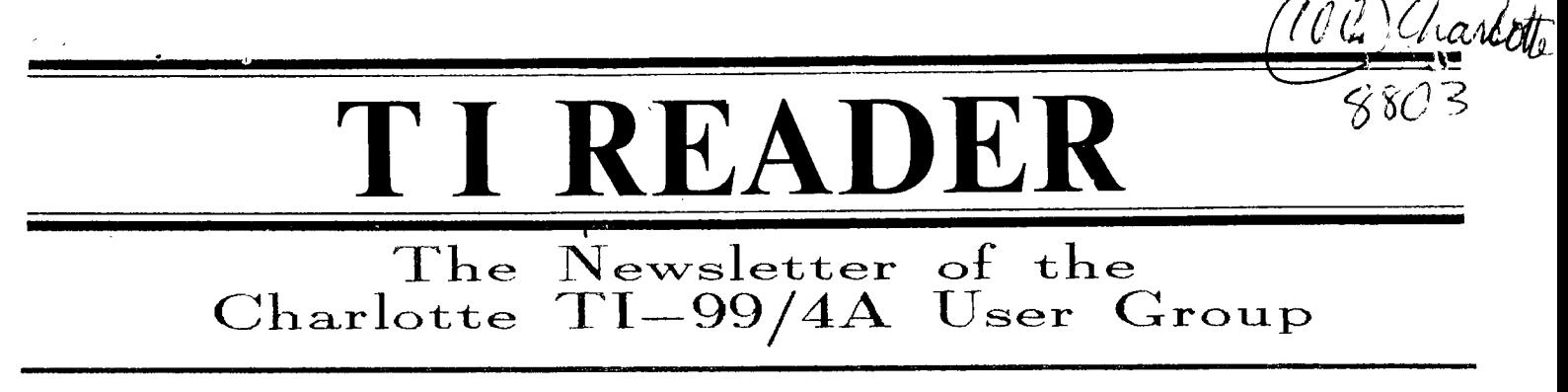

MARCH 1988

### LAST ISSUE?

There is a Time in the Tides of men... We wish we could send our newsletter to every Ti owner in Charlotte. In fact, we would, if every TI owner were a member. However, not only is this not true, but some who have BEEN our members have let their membership drop by not paying annual dues. Some intended this. Others--you, perhaps?--didn't. They just let it slip up on them. In any event, if you have not paid dues for 1988, this IS your last newsletter. That is, it is unless we receive dues from you before the April issue is mailed.

Maybe you are one of those who has debated whether or not to expend the paltry sum of \$15.00 for another year's membership. Inability to attend meetings regularly may have suggested to you that you are not getting your money's worth. (Com'onl--\$15?) Perhaps you would be interested in the fact that we have one member who lived in California last year, has moved to Kansas, and thinks our newsletter itself is worth the membership price. We are prejudiced, but we think he's right. Or maybe it would help to know about another member we have whom no one has met, who joined by mail, but lives right here in Charlotte--he simply works out of town all week and cannot attend meetings. Yet he was the first to renew his membership this year. Perhaps you have not made use of the software library, which is FREE. We have over 1,500 programs in that library, with the best that has ever been written for TI. As a member, all you have to do is ask, and any program there can be yours. (Who needs a genie?)

Finally, you may have bought or are thinking about buying a clown (drone? android? cronie? oh, yes, clone...) and are thinking to yourself that it's time to give TI up. But there it is, like an old girlfriend you can't quite forget. May we suggest you pitch in the dues for another year and (1) Let her retire gracefully, and (2) Help the club that has helped you get to know her so well.

That's it, get out the checkbook. Now write: Charlotte TI Users Group, 515.00. Send it to the address listed for this newsletter. We'll take it from there. Now, thank yourself. You have just taken advantage of a really good deal.

# FUNNELWEB FLOW CHARTS

This issue contains flow charts for Funnelweb version 4.0. These charts will be of great help to those who have Funnelweb but may not have gotten the most out of it. An explanatory word is in order:

(1) First, the charts have been in several newsletters circulating the country right now. The information used in our version was gleaned from the Lima, Ohio users group. It appeared on four pages. We have reformatted it and used boxes to help clarify and further organize. We are grateful to the original author(s) of this flow chart, for it is very helpful.

(2) Second, we have reproduced this chart for our members user groups with which we exchange, on white paper, rather than our usual tan, so that copies may be easily made.

(3) Third, we have managed to fit the charts onto a single sheet of paper, front and back, without our page headers, so that it may be removed from this newsletter and kept for reference near your computer.

We hope this is helpful to you. The editor has spent a great deal of time formatting these charts, which explains the shorter newsletter this month. If you do not yet have a copy of Funnelweb 4.0, you should acquire one immediately. Call our club librarian at the number listed on page 2. And, enjoy.

## ELECTRONIC VIRUS??

An article in the KC 99er and then a reference in another newsletter which comes to our club warn of a "computer virus" which is spreading rapidly. This is no joke, but a real threat, especially to anyone who uses electronic bulletin boards.

The "virus" is a self—propagating computer program. It is a set or orders devised by a saboteur and will automatically copy itself from one computer diskette to another, gradually taking up more and more disk memory space. There are apparently several of these viruses around.

One virus, programmed to wipe out thousands of files and years of research on Friday the 13th in May of '87, was inserted into Hebrew University

**(Continued on page** 2)

# 

#### **CLUB INFORMATION**

**THE CHARLOTTE TI-99 USERS' GROUP meets the second Monday of each month at the Mary Eliza Computer Learning Center (at the Department of Social Services, 301 Billingsly Road, Charlotte, NC). Visitors are invited to enjoy our meetings without obligation. Membership is only \$15 per calendar year per family or individual. Privileges of membership include borrowing from the software** library, **monthly newsletters, special interest group meetings, and low rate ads in the newsletter.**  For more information contact any of the officers.

THE USERS GROUP NEWSLETTER is **printed monthly, and includes news** concerning the Charlotte 11-99 Users' Group, as well as items related to the TI-99/4A computer system in general. Product reviews and announcements should **not be**  considered endorsements or the official stand of the users' group as a whole, but only represent the opinions of the authors. Articles from this newsletter can be reprinted freely, in whole or in part, by any other bona fide computer users' group if credit is given to both the original **author and to the Charlotte Users' Group. Articles from other users groups' publications may be included in this newsletter to help broaden our range of topics. Full credit will be given to any reprinted articles. Submissions for the newsletter are welcomed. We need long or short programs, technical tips, software or hardware reviews, problems, etc. Credit is given to the author of every item printed. Copyrighted material will be not be accepted without the author's permission, and articles may be edited for reasons of space. Newsletters are also available to other TI Users Groups on an exchange basis. Any group interested in this arrangement should contact the secretary at the address below.** 

**ALL CORRESPONDENCE, submissions, ads, changes of address or other requests should be sent to: The Charlotte TI-99/4A Users Group, P.O.Box 9353, Charlotte, NC 28299-9353** 

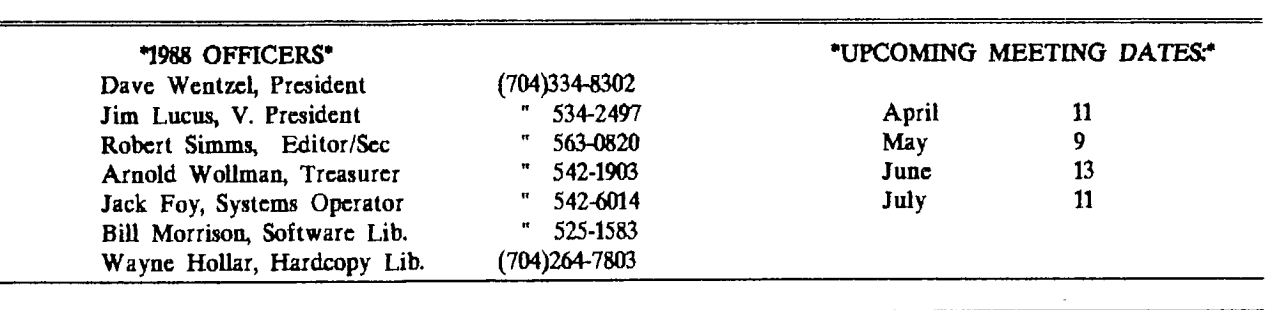

## **FROM THE EDITOR...**

This month's newsletter is going to be very short, for a couple of reasons. First, I worked on the enclosed flow charts for Funnelweb 4.0 most of the time I had to work on the newsletter this month. Second, as the end of the month approached, so did the final day for 22 cent first class rates. I had a roll of 100, and didn't especially want to add 3 cent stamps to every piece I mailed this month. Result, a hurriedly mailed newsletter which is very helpful, I think, if a bit shorter than usual.

SUMMARY OF LAST MEETING: For the sake of those who missed the last meeting, the minutes in brief:

The treasurers report indicated that the club is in fairly good financial standing, considering the decrease in revenue for this year. The secretary reported that the Texas Instruments Direct Marketing office had been contacted about a listing of local, registered TI owners; no response has come yet. He moved that the club adopt the name "TI Reader" for its newsletter, and the motion passed. Last minute arrangements for the Hamfest booth were made. A new member was greeted, Mark Peters of Charlotte. A demonstration of Picasso, a new graphics program, was included in activities at the close of the meeting. Various helps were given.

SURVEY: Perhaps we ought to take a survey of

our members in the next month to determine just what demonstrations, mini—classes, helps, etc., would make the club meetings most helpful to all. Until we work such a survey up, feel free to give me a call to express your opinion. It could be anything from understanding different file types to using TI Writer to using databases to operating a graphics program to programming in BASIC to getting the most out of your printer to....?

#### **(VIRUS,Comitrued from page 1)**

computers in Jerusalem, according to Israel Radai, a senior programmer at the university's computer center.

The Tampa Tribune reported that experts say they do not yet know what sort of damage the virus can cause to previously stored programs or stored information. But it quoted one expert as saying the version of the virus that Infiltrates users' groups was similar to the one found in Israel.

Hebrew University experts have devised two programs which detect the virus and apply an antidote. Information we have at the present time does not verify that such a virus has yet infected the TI community.

 $\bullet^*$ 

FUNNELWEB 4.0 CONFIGURE PROGRAM FLOW CHART

Boot Drive Tracking On? **(Y/N) Y -FWb expects all its own files and the user files accessed directly from central menus to be in the boot drive or in DSKI. N-Overrides boot drive tracking, allows specifying certain drives for TIW and El A central menu files. Esp. useful with RAMdisks or multiple floppy drives.**  Fixed drive # (TIW) DSK **(Enter single digit drive number) Fixed drive # (Ed/As) DSK\_ (Enter single digit drive number. This**  Thus is the **SECONDARY DRIVE** number.) **I Continue Normally** *(Use the first time* **CONFIG is run) 2 Redo User Lists** *(Use to alter and/or* **add to already configured XB and/or central menu User Lists) 3 Redo Configuration 4 Back to FWb Vn 4.0**  *(Options):* **Do you wish to edit the central menu screen UL before saving UTIL11 (YIN) No 1-You get a display of screen and file data for the first 8 items in the central menu User List. Press N(ext) and B(ack) to cycle through these 8 items. Pres E(dlt) to enter or change data of the displayed UL item. Editing screen prompts are identical to those shown below for XB User List editing beginning with Edit file name for loader. When finished with all editing, press S(ave).**  Save Data to DSKx.UL (Enter a drive number. If CONFIGuring **more than one User List, change UL to UM, UN, etc. If you wish to CONFIGure more user lists, answer Y to option to again edit central menu UL. Otherwise, enter N to continue. Select FWb File Name** *(Press <i>l* **or 2 for 1 Utill the correct name a 1 Utill the correct name of the reboot 2 RELOAD** *file. FWb originally comes* **2 RELOAD** *file.* **FWb originally comes configured as UTILL) Save File to Drive #? (Select a single digit and/or press ENTER) Press 1 to save configuration (You may redo your configuration by pressing 2 or 3, or return to FTVb with 4.) Configuration saved (At this point, program returns to the first CONFIG menu at the top of the flow chart.)**  Utility drive default? DSK?.UTIL1 **(Enter single digit number for default to be displayed when LFISF is first used in the Editor.)**   $\ddot{\phantom{1}}$ **Editor printer device (PIO,** *etc.)*  **Format printer device (PIO.LF, .CR,** *etc.)*  **Workfile Name Default (I f you enter something here, the name will appear after DSKx. the first time LF or SF is used in Editor after booting FWb. If no name is entered, you may exit FWb, reboot later and usually find the last file name still in the mailbox.)**  *411*  **Edit Utility Choice #6 Edit Opt #6 filename (Type in screen display name of an assembly language PROG user file you want to be able to boot from a central menu. T hen enter a two character name for this file. Repeat process for the other central menu. These files must be on the same disk as the other files accessed by the displayed TIW or Ed/ Asset menu.) Color Choice Selection** *(Colors* **and their hex values are displayed. Ten foreground/background combinations are shown with the first being the combination showing at powentp.The other 9 can be cycled through typressing zero from most FWb menus. Edit the color combinations or press ENTER to cycle through all ten. I Cycle Colors (Press 1 repeatedly to see them) 2 Select Again (Re-edit colors just entered) 3 Original Set (Re-select colors on orig. FWb disk) 4 Next Screen (to continue) Do you wish to edit the XB LOAD program U List before saving UTILl? (YIN) Yes: No (Follow screen prompt and load LOAD. You then see the XB User first menu with cursor on choice 4. Chokes 4 through I must be cycled through before leaving XB UL configuring routine. Type in desired menu display for each item, then ENTER. Or, repeatedly Not finished with Cycle** Finished with cycle *TText Mode (TIW) (Usually loads from 3 of (Usually loads from 3 of* **press ENTER for defaults listed. TIW module) 2 GPL Environment** *(Usual choice* **for BIAS files) 3 E/A Program file .-1 1 Memory Image Program** *(Assembly* **language file that lists as PROGRAM in a disk** *directory)*  **2 Tagged Object Code (A** *single* **DIF80 assembly** *file)*  **3 Script Load File (A sequence of DIF80 files) 1 No special conditions (Usually chosen 2 Load low memory first 3 Autostart - E/A LFMH 4 Intercept autostart Revised by Robert Simms, 4/1/88 I I XBasic Program (For X Basic user file) 2 Assembly Loaders** *(For assembly* **user file)**  3 Return to XBasic *(Causes this XBUL item, when* **pressed, to return immediately to X Basic, as does UL item 3. After editing this item, you are returned to the XB first menu UL display to edit next UL item.) 4 Leave Unaltered** *(Returns to* **the XB first menu UL to edit the next UL item.**   $\overline{\phantom{a}}$ **Boot tracking off?** *(YIN) (1-prevents the* **boot drive number from overwriting the drive number specified as part of the filename.) Secondary Disk? (YIN) (This is the drive specified near the beginning of CONFIG for the El A central menu if boot tracking was turned off. If this number is different than the boot drive number and if you answer Y to this question then FWb will look for the user file in the secondary drive.)**  Provide reminder?  $(Y/N)$  (If the user file is not on **the same disk as the rest of your FWb files then answer Y. FWb will stop when the user file is selected frorna User List and the message Insert Utility Disk in Drive x (the secondary drive) will be displayed.** 

# FUNNELWEB 4.0 MENU FLOW CHART

**FCTN-7 (AID) from any of these menus gives a disk directory.** 

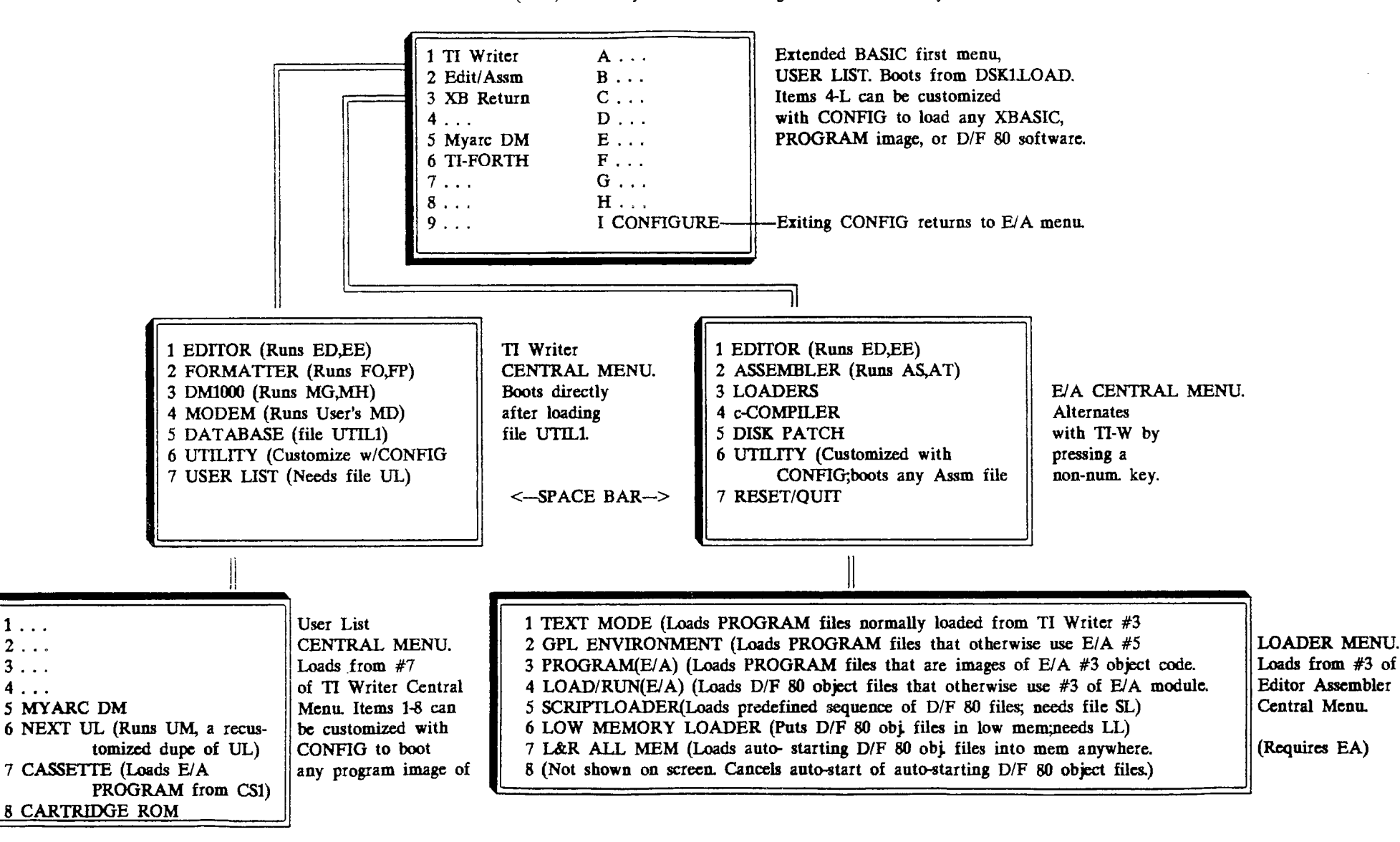

**Reformatted by Robert Simms from versions printed in the Lima, Ohio Users Group newsletter.** 

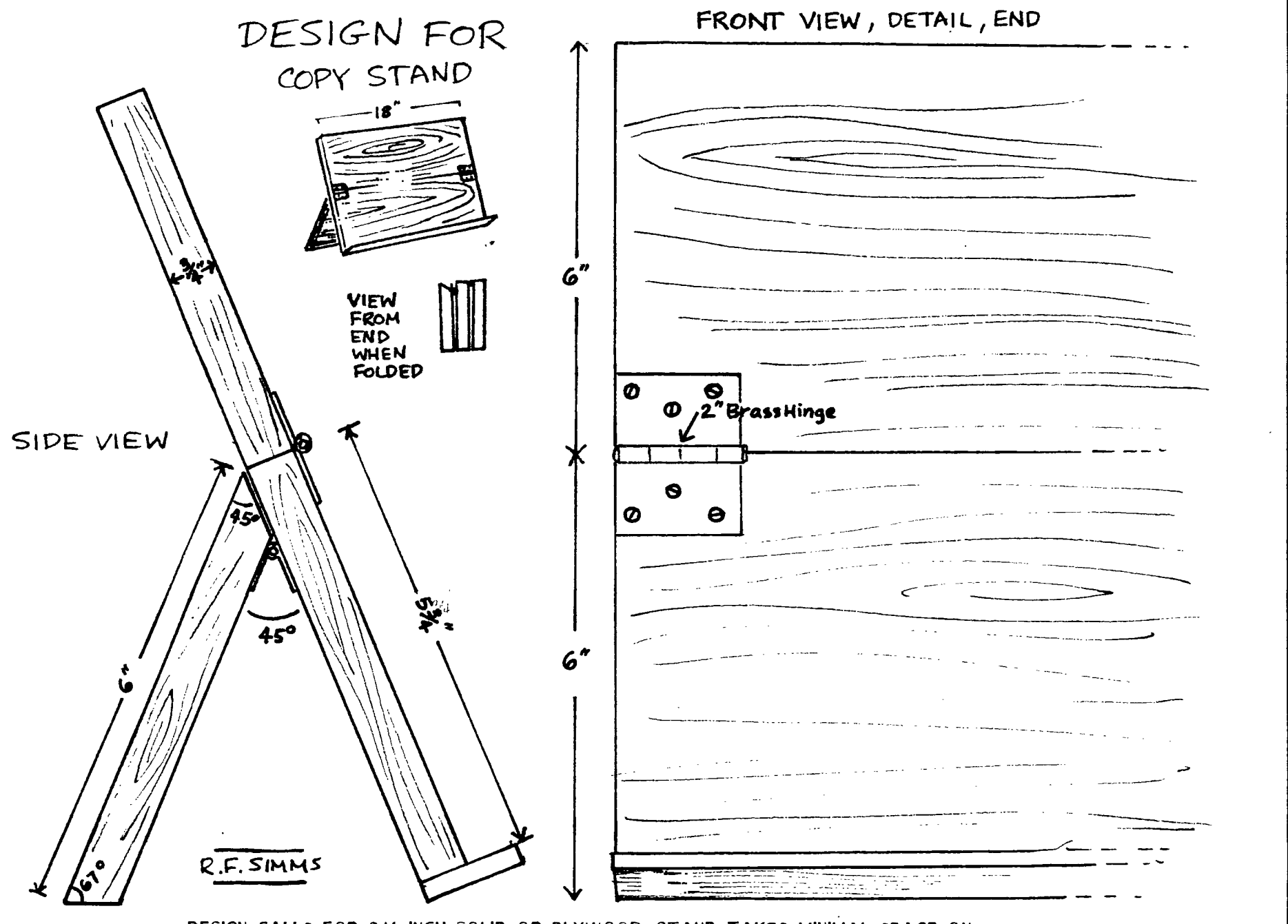

DESIGN CALLS FOR 3/4 INCH SOLID OR PLYWOOD. STAND TAKES MINIMAL SPACE ON DESK OR TABLE. FOLDS TO 6X18 INCHES AND APPROXIMATELY 4:1/2 INCHES THICK. VARY LENGTH ACCORDING TO SPACE AND NEEDS. ROUTING OR CHISELING OUT FOR THE HINGE TO MAKE IT FLUSH WILL FURTHER REDUCE FOLDED THICKNESS.

March, 1955

Ciarlotte. TI 99/4a Users Group

Page òп

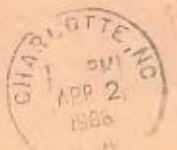

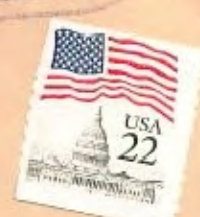

 $\mathcal{X}_{\mathcal{M}}$ 

Charlotte I.I. Users TI

POBox 9353, CHARLOTTE, NC 28299-9353

 $\begin{array}{ccccc} \mathcal{L}_{\mathcal{A}} & & & & \\ \mathcal{L}_{\mathcal{A}} & & & & \\ \end{array}$ 

Edmonton 99er Computer Users 1/8 P.O.Box 11983 Edmonton, Alberta Canada T5J 3L1

 $153$ 

and of